# ClutrFree Introduction and User Guide Version 1.1

Ghislain Bidaut G Bidaut@fccc.edu Fox Chase Cancer Center - Bioinformatics

#### 1 Summary

ClutrFree has for primary function to display clusters (the output of any clustering algorithm) computed from experimental data in a convenient manner that will aid in their interpretation. We assume here that experiments are presented under the form of a large matrix where each lines represents a variable over a series of conditions (the columns). The data is usually clustered, and the obtained clusters are used for interpretation. Beside the choice of the clustering algorithm, program, parameters need to be adjusted (for instance, filtering parameters or numbers of nodes for Self-Organizing Maps). ClutrFree aids in determining those parameters.

ClutrFree features an integrated algorithm to group the clusters into a tree, each tree level being an experiment. In parallel, a secondary tree is constructed with the gene membership. As a primary goal, we were interested in analyzing the behavior of a clustering algorithm applied on experimental microarray data as we increased the number of basis vectors. To help drawing conclusions, genes can be displayed along with their IDs, descriptions, and ontology.

The cluster tree and the membership tree are built with the following procedure:

1. Each analysis is represented as a tree level, beginning with the experiment having the least number of clusters. For comparison of experiments having the same number of clusters, the order is not important.

- 2. The  $n + 1$  level is compared to the n level by calculating the *Pearson* correlation of all nodes at n with all nodes at  $n + 1$ . The connections are made from highest to lowest. Any orphan nodes from level  $n + 1$ are connected to the level  $n$  by the same method.
- 3. Step 2 is repeated for each level until the full tree has been constructed.

This lead us to a cluster organization similar to he one in Figure 1.

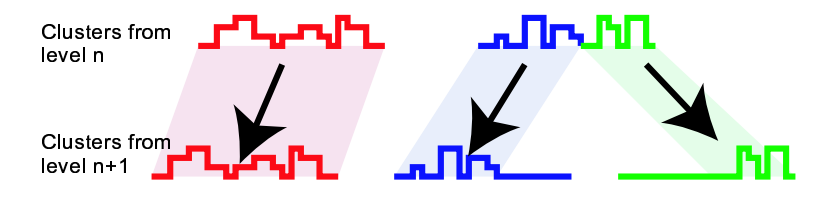

Figure 1: The tree construction algorithm showing how basis vectors are related for a decomposition in N basis vector to the decomposition in  $N+1$ basis vectors.

## 2 Getting ClutrFree and the most recent version of this documentation

If you have access to the Internet, the latest version of ClutrFree and its documentation as well as test datasets can be downloaded from http://bioinformatics.fccc.edu. ClutrFree (as well as this documentation) has been licensed under the General Public License (GPL, see the license section in the Annex) and is available under the for of a JAR executable and source code. Tree test datasets are available on the same web site to provide examples of the data format used by ClutrFree. The two first datasets have been created from Bayesian Decomposition (Ochs et al. (1999)) analysis of the Rosetta Compendium data (Hughes et al. (2000)). One is under the form of plain Bayesian Decomposition output files (see on the same web site data demo bd.zip), and the other under the form of plain matrix files (see data demo generic.zip). The third dataset is a Bayesian Decomposition Analysis of the Cell cycle data (Cho et al., 1998).

### 3 Data Preparation

#### 3.1 Fundamental Matrices used in the analysis

ClutrFree has been primarily designed to view and analyze data from matrix factorization algorithms such as Bayesian Decomposition(BD) (Ochs et al. (1999)) or Singular Value Decomposition (SVD) (Holter et al. (2000)). However, visualizing clusters from other type of widely employed program (Hierarchical clustering or Self-Organizing Maps) is possible. The two first cited methods performs a matrix factorization of the data matrix D leading us to a pattern matrix  $P$  and an amplitude matrix  $A$ , verifying

$$
\mathbf{D} = \mathbf{A}.\mathbf{P}.\tag{1}
$$

A, P and D are structured as described in the Figure 2. Essentially, the **P** matrix groups a set of K vectors from  $R^N$  describing the process that underlie the data  **and the**  $**A**$  **matrix quantify the amplitude necessary to** reconstruct the data from the basis vectors.

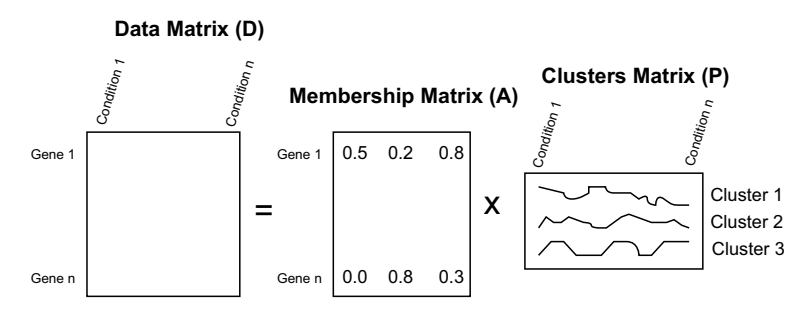

Figure 2: Matrices structures employed by ClutrFree in the case of Bayesian Decomposition and Principle Component Analysis

In the general case of a classic clustering algorithm such as Hierarchical clustering or SOM, the A matrix can be viewed as a binary matrix the membership of each studied gene as seen in Figure 3.

#### 3.2 Uncertainty

ClutrFree take the uncertainty of the original data under the form of a standard deviation into account. When available, this uncertainty is used in the display and to binarize data: If the data point (either gene membership,

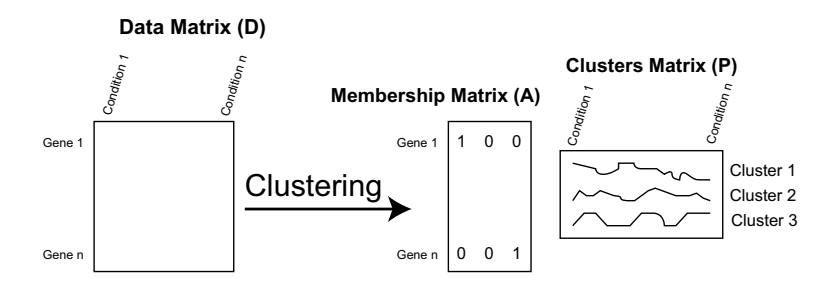

Figure 3: Matrices structures employed by ClutrFree in the case of analysis from Hierarchical clustering and analog algorithms

or cluster point) is greater than  $n\sigma$ , the value 1 is assigned to this point (member), otherwise, 0 (nonmember).

### 4 Data Input Format

To use ClutrFree, the series of experiment from the clustering runs must be properly organized on the file system using the directory tree organization from Figure 4 where each experiment is stored in a sub-directory containing tab-delimited files. Those files can have the following formats:

<root\_directory> <3\_sols> <4\_sols> <7\_sols> <8\_sols> <10\_sols> *(first experiment) (fifth experiment)*

Figure 4: Directory Structure that must be respected for ClutrFree: Each Experiment is stored under a \* sol directory under the form of a tab-delimited text files.

• Plain tab delimited files (as in data\_demo\_generic.zip downloadable from http:

bioinformatics.fccc.edu as an example) : The  $P$  and  $A$  matrices are respectively stored as a plain tab-delimited file containing only the numerical values using the extension .pat and the extension .amp. Their associated absolute uncertainties (if they have been computed)

must be stored in the .sgp and .sga files. If The uncertainties are not available, ClutrFree will use the value 0 instead, and the binarization will not be available. This format is ideal to import data from any program.

• Bayesian Decomposition Inference file (see data demo bd.zip as an example) : All the matrices are stored in the inference file generated by Bayesian Decomposition, including their uncertainty.

The format used for the experiment/descriptions is described in the GUI section.

## 5 System Requirements and Installation

ClutrFree has been written in java and runs under the Java Runtime Environment(JRE) version 1.4 from Sun Microsystems. Therefore, all the platforms such as Linux, Solaris, etc... currently supported by the Java development team can be used. The JRE can be downloaded free of charge from http://java.sun.com. The JAI (Java Advanced Imaging) version 1.1.2 must be also downloaded and installed to enable TIFF graphics exportation (see the JAI website at http://java.sun.com/products/java-media/jai). You might also need to get a copy of the Bayesian Decomposition binary from http://bioinformatics.fccc.edu, but ClutrFree can use data from any clustering program if properly formatted. ClutrFree (downloadable also from http://bioinformatics.fccc.edu) itself comes as a JAR file for convenience.

## 6 Using The Program

#### 6.1 Launch ClutrFree

Under Linux and Unix, ClutrFree is launched by issuing the command line:

```
$ java -jar clutrfree.jar
```
The program accept also the syntax

```
$ java -jar clutrfree.jar <directory>
```
with  $\langle$  directory> being the directory root of the experiments to analyze. On other platforms a double-click on the jar file will launch the program. If you run the program from a text terminal, various informations on the annotations files and data files are displayed. From other platforms, a doubleclick on the jar file will launch the program.

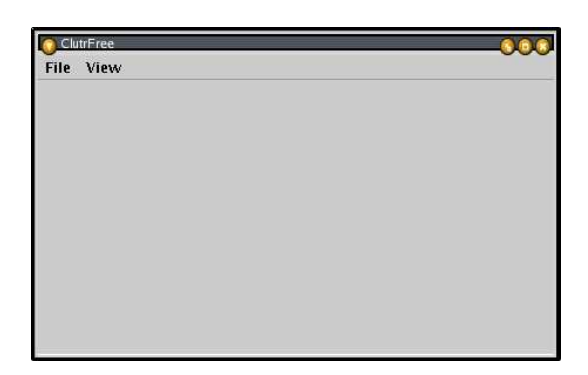

Figure 5: Main Window Of ClutrFree

#### 6.2 The GUI Explained

At The first start of ClutrFree, an empty window appears (see Figure 5), unless the data directory has been given as an argument. From this window, the data can be imported using the menu [file][Import Data...]. The root directory of the experiment has to be chosen with the dialog box (for instance "data demo bd"). Once the data have been loaded, ClutrFree display a confirmation message. Once acknowledged, ClutrFree display tree windows: The first one is the main window that display the current cluster with its associated uncertainties, and persistence. The second and third one display respectively the Cluster Tree Window that aids the navigation in the Cluster Tree, and the Membership Tree. A click on the [gene table] button on the Main Window will display the gene table containing annotations, memberships, and ontology counts. The windows are displayed in Figure 6).

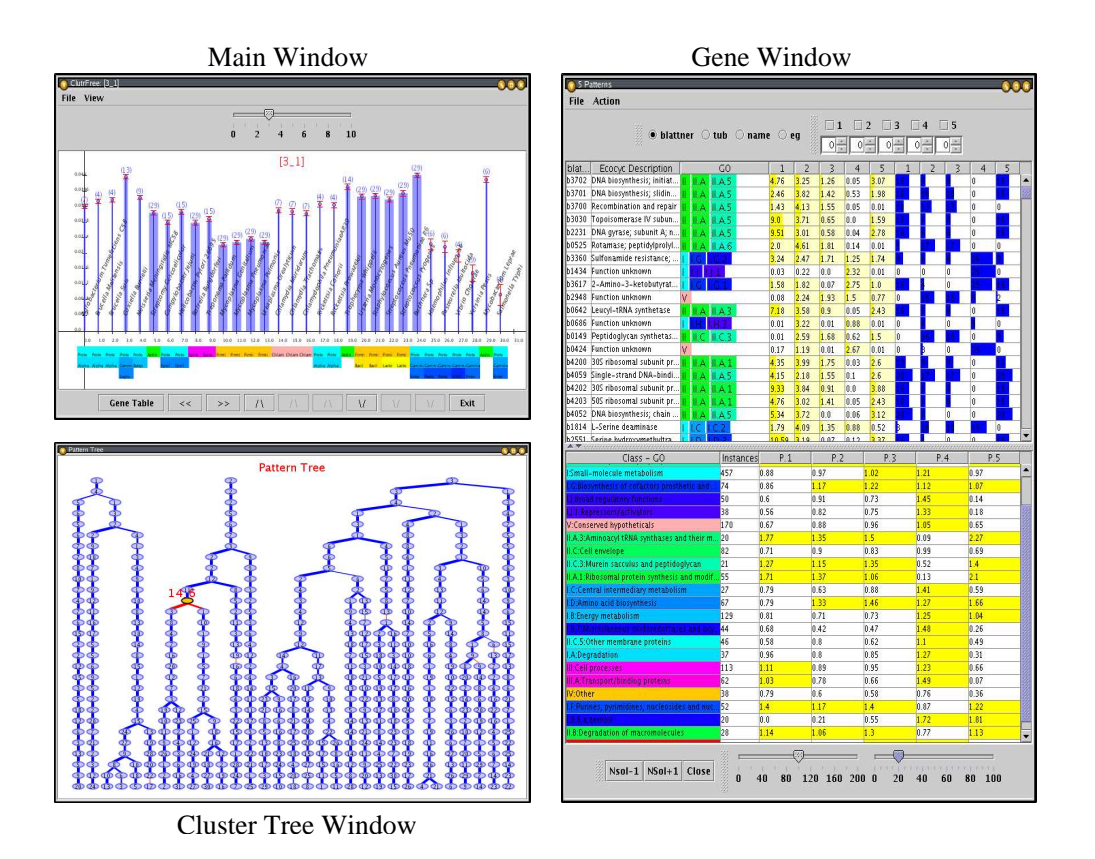

Figure 6: ClutrFree GUI with the Main Window, the Gene Table, and the Cluster Tree.

#### 6.3 The Cluster window

The cluster window (Figure 7) permits the navigation among the tree using the button panel, the adjustment of the binarization cutoff and the display of the current cluster. It has a complex graphics display grouping most of the clusters related informations in one single resource that is detailed below.

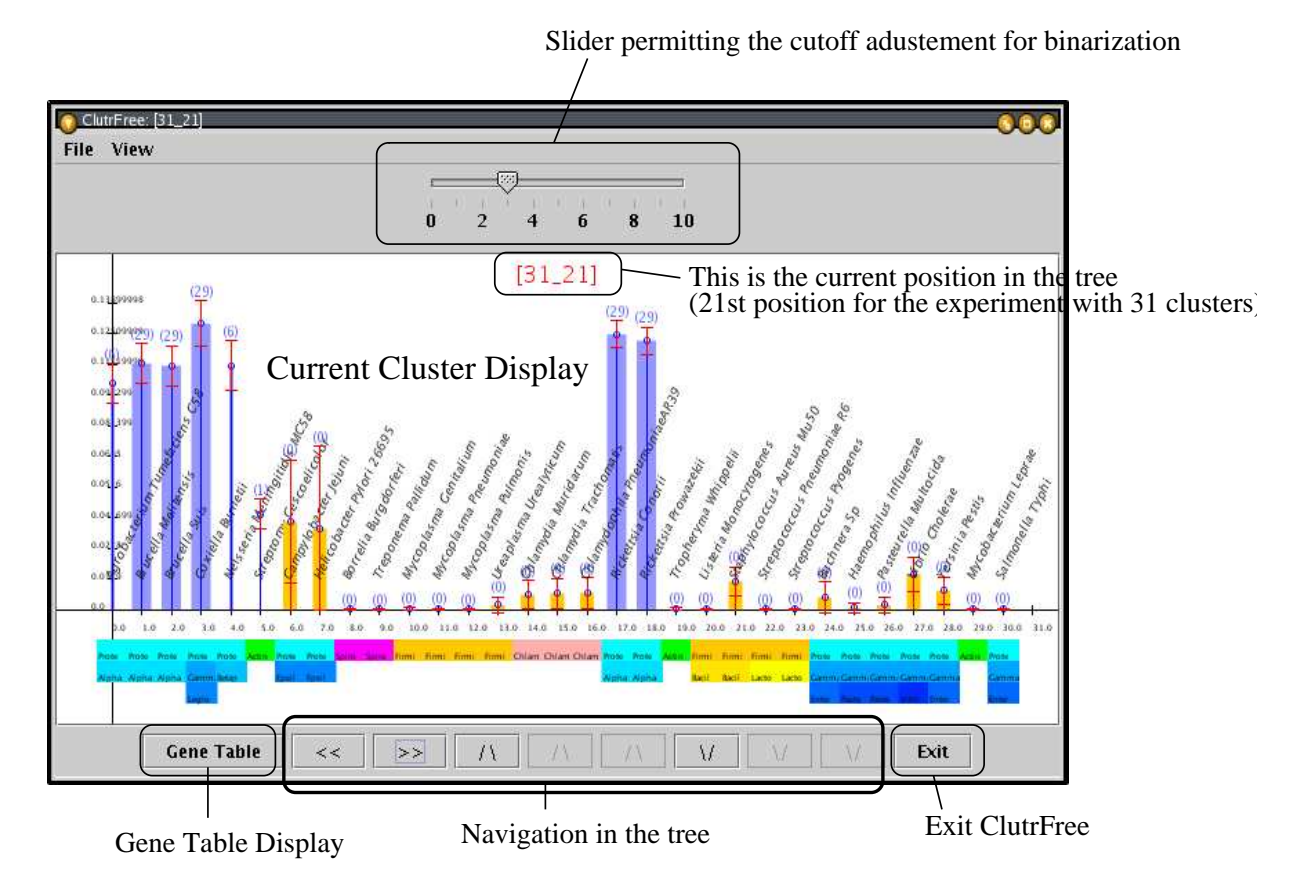

Figure 7: Main Window Of ClutrFree with data loaded

Each cluster point (Figure 8) is plotted along with the following information;

- Values, Uncertainty.
- The point is painted in blue if considered a member, or yellow for a nonmember.
- The upper value is the *persistence* measure and the thickness of the blue rectangle is proportional to this persistence (see Figure 11.
- Each point is annotated with a string, and a color annotations if hierarchical annotations are provided (see section on the file formats).

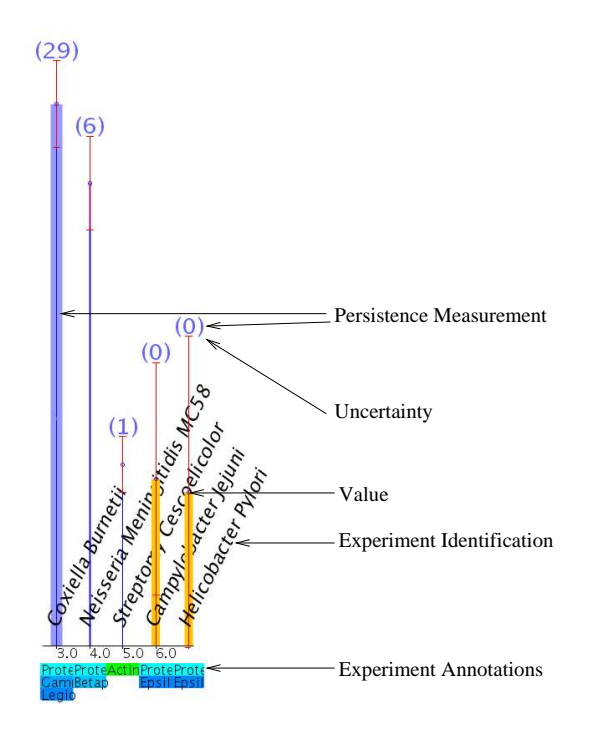

Figure 8: Cluster Stem Plot

#### 6.4 The Gene Table

The Gene table can be accessed by the [Gene Table] button from the cluster window. As seen in Figure 9, the gene table shows essentially the membership of each gene for each cluster as well as advanced annotations to help the researcher to find coherent group of genes. The information displayed depends essentially on the annotations provided in the annotations genes files described hereafter.

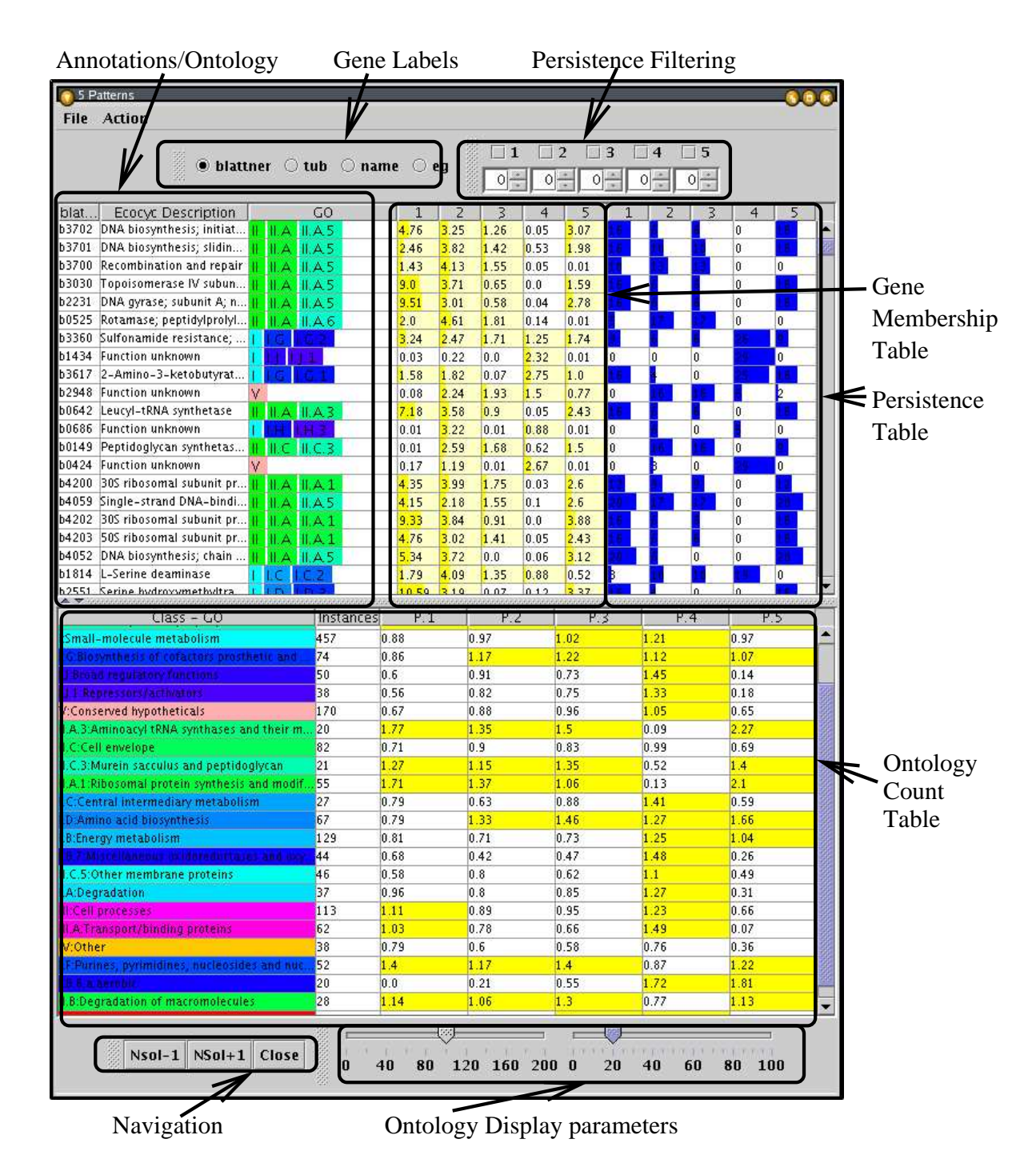

Figure 9: This is the gene window with all its majors components. The gene IDs and their annotationsontologies, the tool bars, the ontology counting table, and the navigation arrows.

The gene membership are displayed as a series of values in a table, each cell being plotted as a yellow bar. If the gene is considered as a member, the background will be highlighted in white, otherwise, the background will be set to white, as seen in the Figure 10.

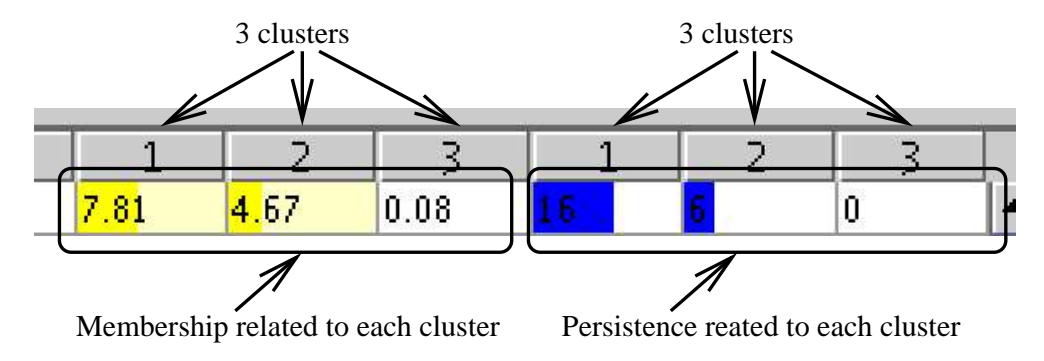

Figure 10: Magnification on the gene membership section of the Gene Table. In this example, the current gene is a member of the cluster 1 and 2. Its persistence is greater in cluster 1.

Along with the gene membership are plotted the persistence values. We defined as persistence the measurement of a gene to belong consecutively to the same tree branch. This is illustrated in Figure 11. The upper tool bar of the Gene Table (Figure 9) permits the filtering of the genes that do not meet a certain level of persistence ant therefore that are not stable along a tree branch.

On the bottom part of the genes window, ClutrFree displays a table of Ontology counts (if ontologies are provided) constructed by the following method (see Ochs (2003)):

For all patterns, ClutrFree determines the number of genes within the pattern assigned to each gene ontology term and compare this to the number of genes assigned to the term within the full data set. In order to avoid false enhancement due to only a few genes being assigned to the GO term, it is possible to eliminated all terms represented by less than a certain number genes in the data set. We computed the enhancement of the term within the pattern using the formula

$$
Enhancement = \frac{N_{patt}^{GO}/N_{patt}^{TOTAL}}{N_{data}^{GO}/N_{data}^{TOTAL}} \tag{2}
$$

where the numerator gives the normalized number of genes with the GO term

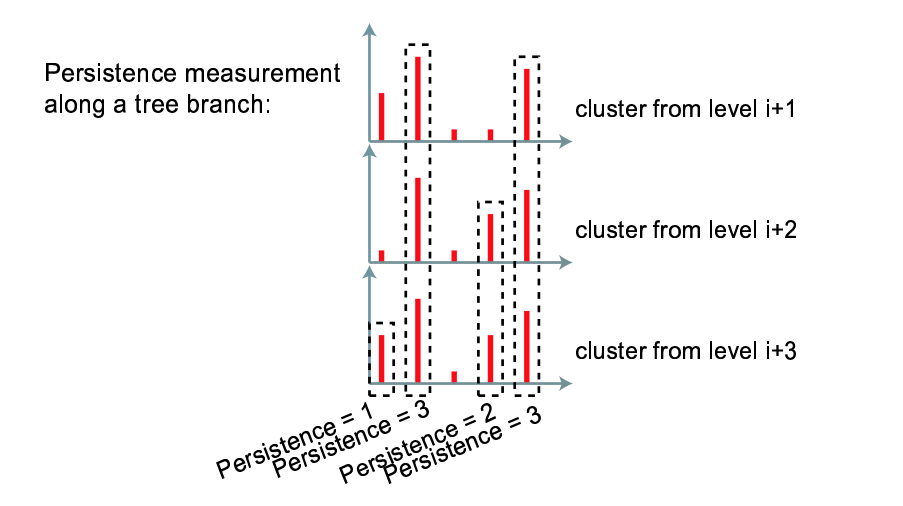

Figure 11: Principle of the persistence measure.

in the pattern, and the denominator is the normalized number of genes with the GO term in the full data set.

Next sections describes the files necessary to store this annotation data.

## 7 Annotation

#### 7.1 Experiment Annotation File

The experiment annotation can takes two forms:

• For simple names description one can use a single row tab-delimited file describing each single experiment stored in <root>/expnames.txt formated as follow:

expname\_1 expname\_2 ...

• For more complexes experiment annotations with color scheme, one can use a tab-delimited file stored in <root>/expannot.txt formatted the following way (hipath meaning "hierarchichal pathway", and String being arbitrary.):

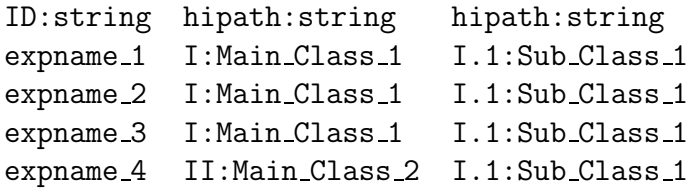

will lead to the graph shown in Figure 12. ("String" can be arbitrary fixed by the user. For The color scheme to be created by ClutrFree, the first class must be in roman number.

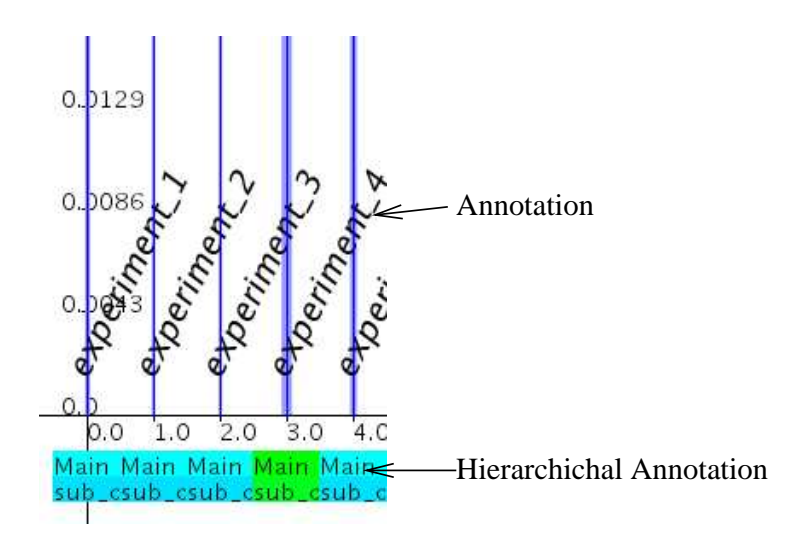

Figure 12: Example of cluster graph annotation

#### 7.2 Gene Annotation File

The possible annotations "objects" that have been implemented so far, are the following: (The string in brackets is the header to be used in the description file).

- [ID], or identifiers, such as UniGene, or any short strings to identify the genes. If multiple IDs are used, only one at a time is displayed by the program.
- [Desc], or Descriptions, are plain string without particular structure or vocabulary.
- [Path], or Pathways, are a series of string describing an ontology. The ontology hierarchy is not present in the IDs. The ontologies can takes many forms:
	- The template defined by the Gene Ontology Consortium (see Ashburner et al. (2000)):
		- "GO:number Description".
	- A similar template to the one defined by the Consortium: "number:description".
- [Hipath], or "hierarchichal pathways" are also a series of string describing an ontology, but with the hierarchy information embedded in the IDs:
	- A hierarchical form such as

"II.2.4b:Description".

In this case, the hierarchy (II.2.4b being a sub-class of II.2 being a sub-class of II) is taken into account and a color scheme is used to display the ontologies, improving considerably the readability. An example of such an ontology is given in figure 13.

- A hierarchichal form such as "II.2.4b:Description", identical to the previous case, but having multiple functions at the same level. The color scheme is also supported.
- The form used in the Ecocyc (Karp et al., 2002) database such as "metabolism BC-1" is also supported. In this case, a gene can also have multiple functions, and the color scheme is implemented as well. An example of such an ontology is given in figure 14.

The genes annotations are stored into two files:

• The IDs, descriptions, and ontologies are stored in  $\langle root \rangle$ /annot.txt as follow. The file header identify the data type used in the annotation. The genes must be in the same order than in the membership matrix. For instance, a file formatted like this ("Ecocyc", "class tub" being arbitrary strings)

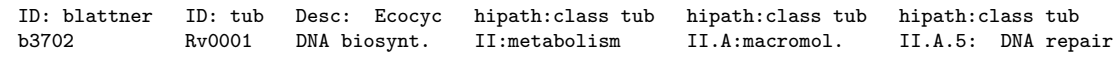

will lead to the display seen in Figure 13.

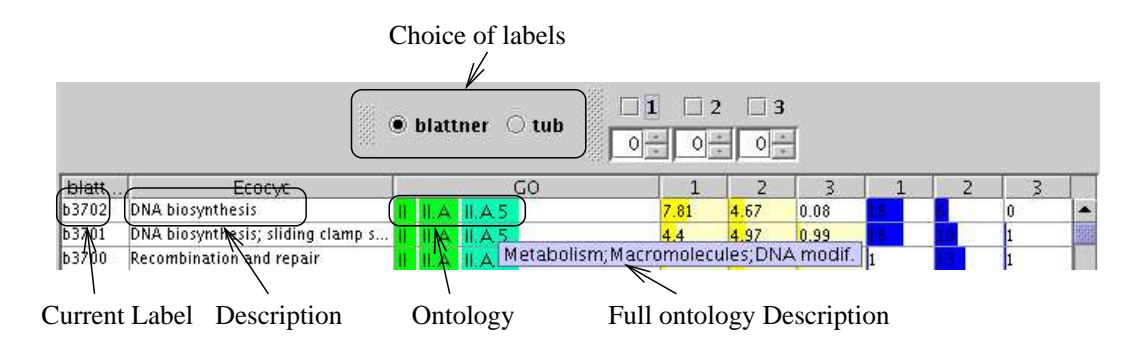

Figure 13: Example of gene annotation: The full ontology description appears as a tooltip.

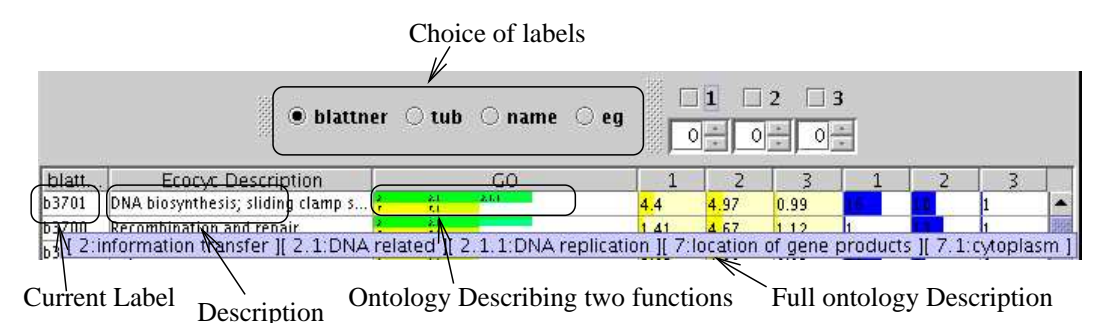

Figure 14: Second example of gene annotation where genes are described by multiple functions. The full ontology description appears as a tooltip.

• Alternatively, Ontologies can be stored in <root>/ontology.txt in the format defined by the ASAP (Automated Sequence Annotation Pipeline, see Kossenkov et al. (2003)). The format is the following (The file is tab-delimited).

gene\_1 Ontology\_1 Ontology\_2 gene\_1 Ontology\_1 Ontology\_3 gene\_2 Ontology\_1 Ontology\_2 Ontology\_3.

With each ontology being defined as previously. The main advantage here is that the genes can be in any order and the same gene with the same ontology can appear several times.

#### 7.3 Menus

This section summarized the menus of the GUI: The menus from the main window are the following:

- [File][Import Data] gives access to a file dialog box that allow the selection of the root directory containing the data.
- [File][Export Pattern Tree] brings up a dialog to export the pattern tree in a picture (JPEG, PNG and TIFF are the supported formats), or in a vector (SVG format, importable in Adobe Illustrator  $\mathcal{C}$ ), or in the Graph Description format Dot used by the Graphviz package (made by AT&T). This package allows conversion to various formats, including Adobe Postscript (c).
- [File][Export Current Graphics] brings up a dialog to export the current displayed pattern in a picture (JPEG, PNG and TIFF are the supported formats), or in a vector (SVG format, importable in Adobe Illustrator  $\circled{c}$ ).
- [File][About] brings up an about box with the author names and version number.
- [File][Exit] exits ClutrFree.
- [View][Stem] is the default view mode, usable when cluster points are independents.
- [View][Plot] set the view as a classic plot (similar to a time -series view).

The menus from the gene table are the following:

- [File][Export Membership Tree] export the Membership Tree the same way that the Pattern Tree can be exported (see [File][Export Pattern Tree]).
- [File][Export Membership Matrix] exports the membership matrix along with the gene IDs into a tab-delimited file.
- [File][Export Gene List] exports the gene IDs list into a tab-delimited file.
- [File][Export Enhancement Table] exports the gene counting table.
- [File][Close] closes the gene table.
- [Action][Cluster Binary Table] sorts the gene table according the the binary values of their membership.
- [Action][Search Value Table] search the annotations of the main table for a matching string in the data.
- [Action][Search Ontology Table] search the ontology table for a matching string.
- [Window][View The Membership Tree] re-open the membership window.
- [Persistence][Calculated on Membership Tree] Computes the persistence on the membership tree.
- [Persistence][Calculated on Pattern Tree] Computes the persistence on the pattern tree.

## 8 Licensing

ClutrFree and its documentation has been copyrighted under the General Public License (GPL, see details at www.gpl.org and in the LICENCE.txt file distributed with the source code). That essentially means that everybody is free to use ClutrFree, modify its source code and distribute it on a free basis, as long as the original authors names and institution are granted. It is strictly forbidden to prevent other from distributing it on the same basis.

## 9 History

#### 9.1 This Documentation

- 25 Sep 2003 First Release (Version 1.0)
- 06 Jan 2004 This Release (Version 1.1)

#### 9.2 ClutrFree Code

(See HISTORY.txt in the source tree for details)

- 23 Sep 2003: Version 1.0 released.
- 16 Oct 2003: Version 1.01
- 06 Jan 2004: Version 1.1

### References

- Ashburner, M., Ball, C., Blake, J., Botstein, D., Butler, H., Cherry, J., Davis, A., Dolinski, K., Dwight, S., Eppig, J., Harris, M., Hill, D., Issel-Tarver, L., Kasarskis, A., Lewis, A., Matese, J., Richardson, J., Ringwald, M., Rubin, G. & Sherlock, G. (2000) Gene ontology: tool for the unification of biology. the gene ontology consortium. Nature Genetics, 25, 25–29.
- Cho, R. J., Campbell, M. J., Winzeler, E. A., Steinmetz, L., Conway, A., Wodicka, L., Wolfsberg, T. G., Gabrielian, A. E., Landsman, D., Lockhart, D. J. & Davis, R. W. (1998) A genome-wide transcriptional analysis of the mitotic cell cycle. *Mol Cell*,  $2(1)$ , 65–73.
- Holter, N. S., Mitra, M., Maritan, A., Cieplak, M., Banavar, J. R. & Fedoroff, N. V. (2000) Fundamental patterns underlying gene expression profiles: simplicity from complexity. Proceeding of the National Academy of Science, 97 (15), 8409–8414.
- Hughes, T. R., Marton, M. J., Jones, A. R., Roberts, C. J., Stoughton, R., Armour, C. D., Bennett, H. A., Coffey, E., Dai, H., He, Y. D., Kidd, M. J., King, A. M., Meyer, M. R., Slade, D., Lum, P. Y., Stepaniants, S. B., Shoemaker, D. D., Gachotte, D., Chakraburtty, K., Simon, J., Bard, M. & Friend, S. H. (2000) Functional discovery via a compendium of expression profiles. Cell, 102, 109–126.
- Karp, P. D., Riley1, M., Saier, M., Paulsen, I. T., Collado-Vides, J., Paley, S. M., Pellegrini-Toole1, A., Bonavides, C. & Gama-Castro, S. (2002) The EcoCyc Database. Nucleid Acid Research, 30 (1), 56–58.
- Kossenkov, A., Manion, F., Korotkov, E., Moloshok, T. D. & Ochs, M. F. (2003) Asap: automated sequence annotation pipeline for web-based updating of sequence information with a local dynamic database. Bioinformatics, 19, 675–676.
- Ochs, M. F. (2003) Bayesian decomposition. In The Analysis of Gene Expression data, Methods and Software New York Springer Verlag.
- Ochs, M. F., Stoyanova, R. S., Arias-Mendoza, F. & Brown, T. R. (1999) A new method for spectral decomposition using a bilinear bayesian approach. Journal of Magnetic Resonance, 137, 161–176.